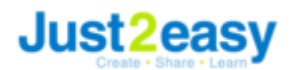

## **Adding the Parent Portal app to your phone/tablet**

The Just2easy Parent Portal allows parents/carers to install an app, to make access via a tablet or phone much easier.

To begin with, navigate to the login page on your phone/tablet internet browser. You will see a button at the top of the page prompting you to "click here to install the app":

Once you have clicked this button, you will be asked to identify whether you would like to install the teacher/pupil app or the parent/carer app. Select the appropriate option:

You will be given a set of instructions to install the app on your phone. The below screenshot is for iOS devices (android phones/tablets will have a similar process). Press the export button and then select the "add to home screen" option:

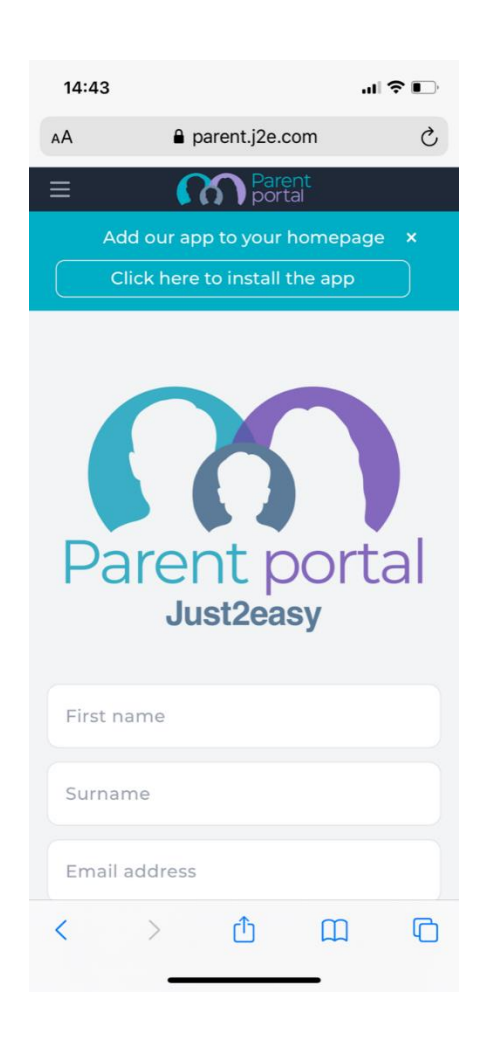

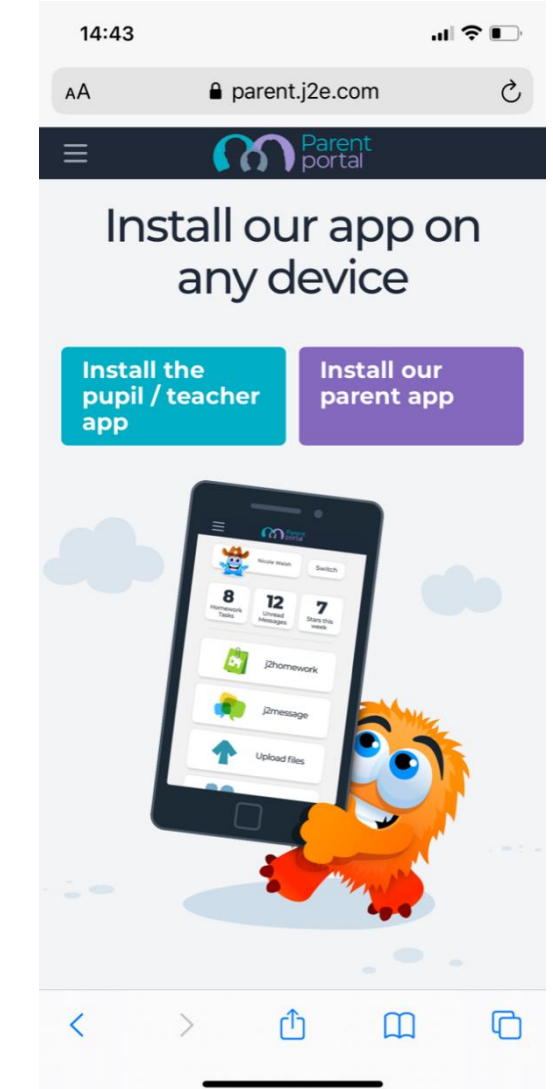

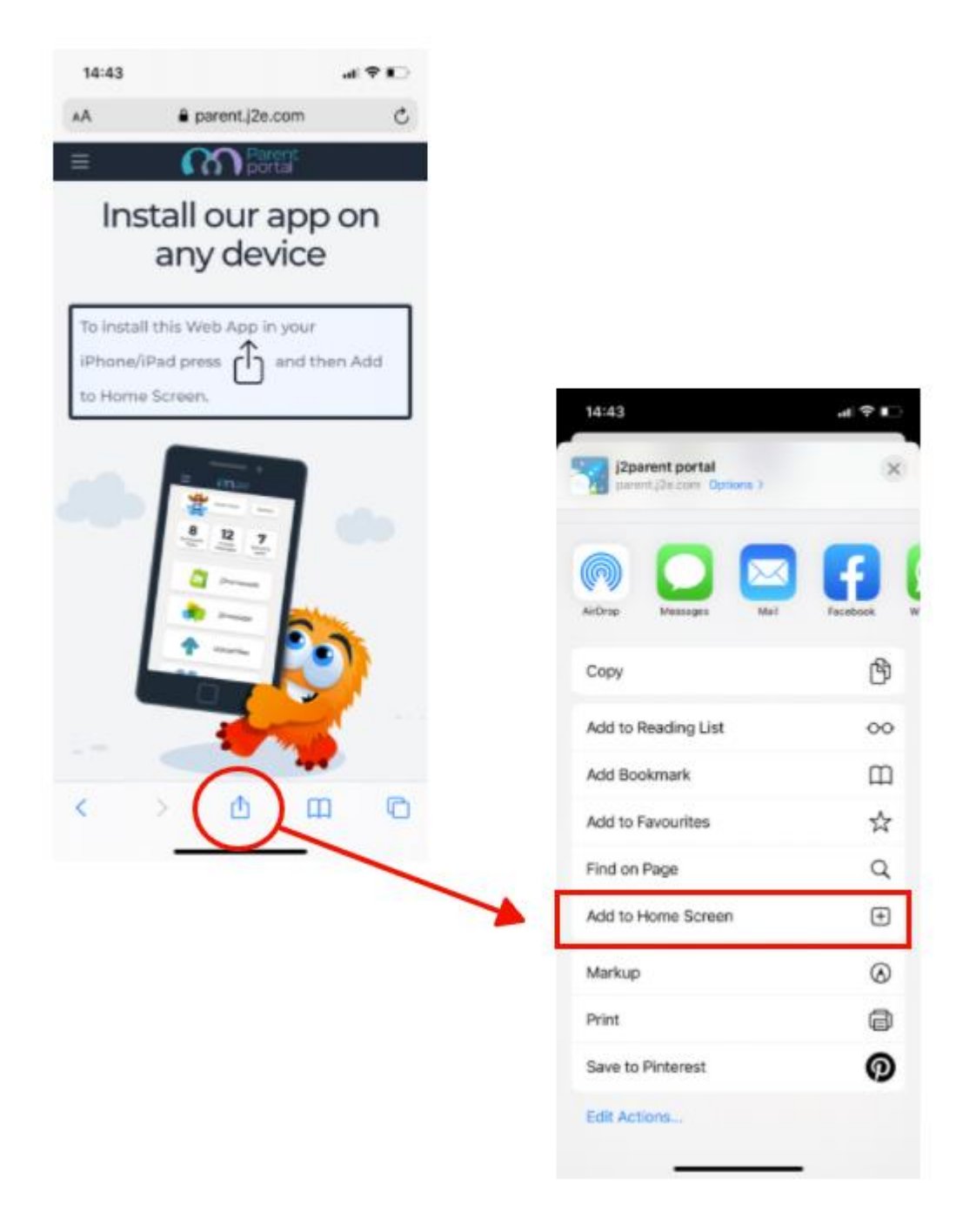

You will be prompted to name the shortcut. By default it is "j2parent portal" - feel free to add an alternative name if you wish (this will not affect functionality) and click "add" :